## mation guide sees User Information Guide  **SeeSaw**

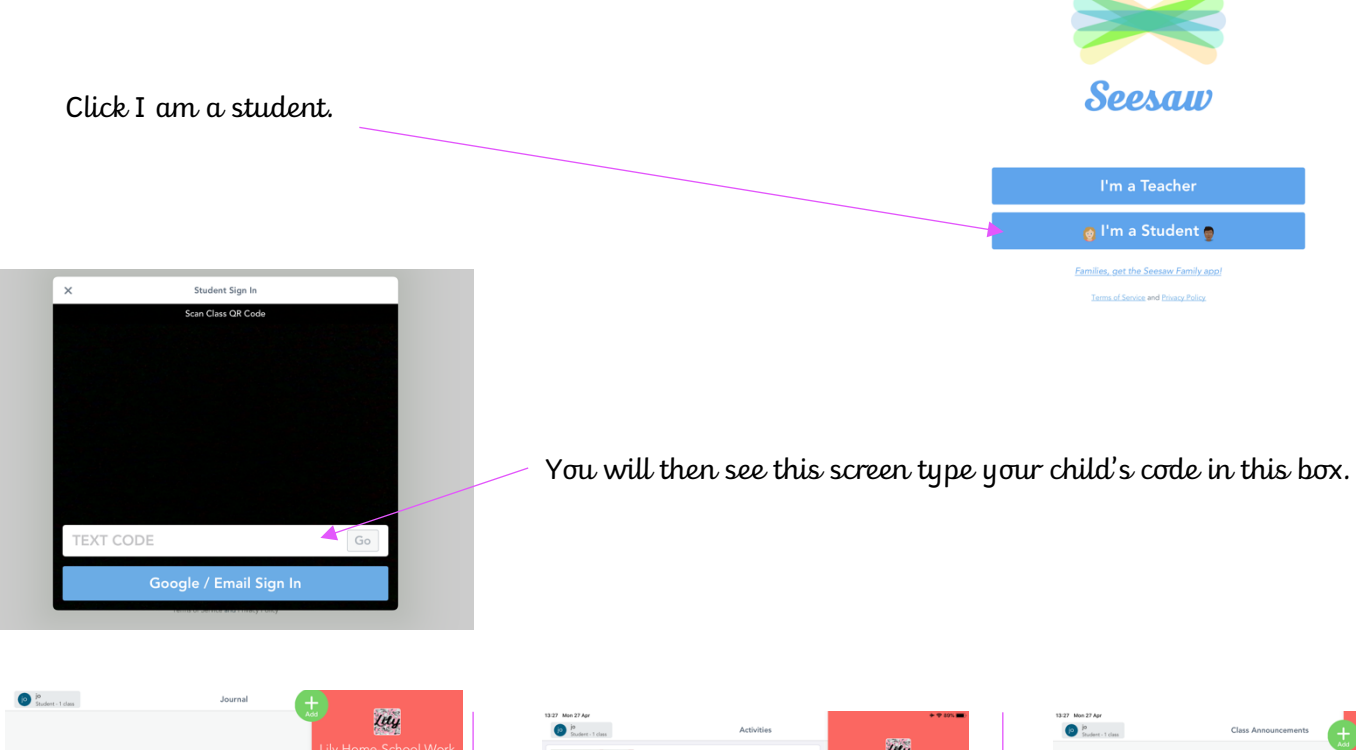

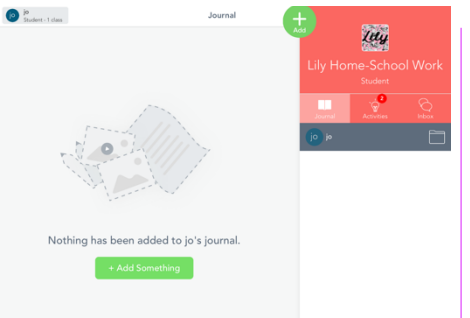

Journal

This is where you will be able to see your saved work.

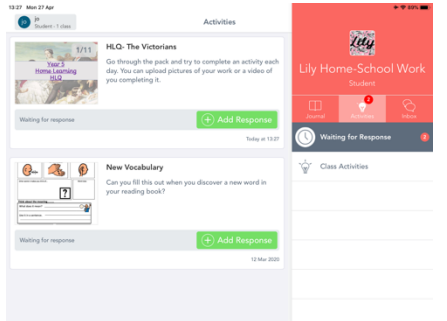

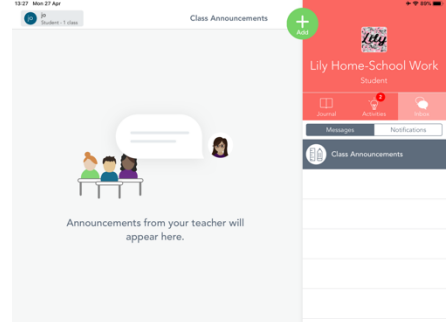

## Activities

This is where you will be able to see work that has been set.

Inbox

This is where you can see a message from your teacher.

There are two options for children when presenting their work. They can write onto the assignment. Or they can create their work separately and upload a photo or video.

## To add to assignment

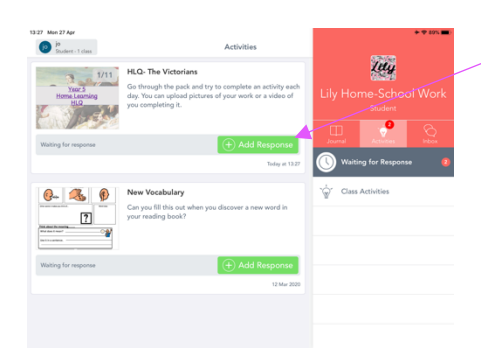

Click add response

Now you can add a page to present work or write on something that is already there.

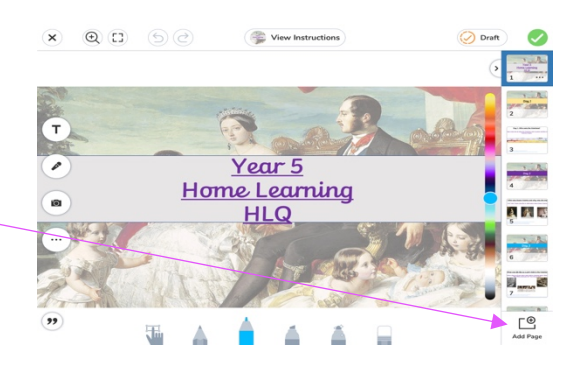

## For adding your own work or image.

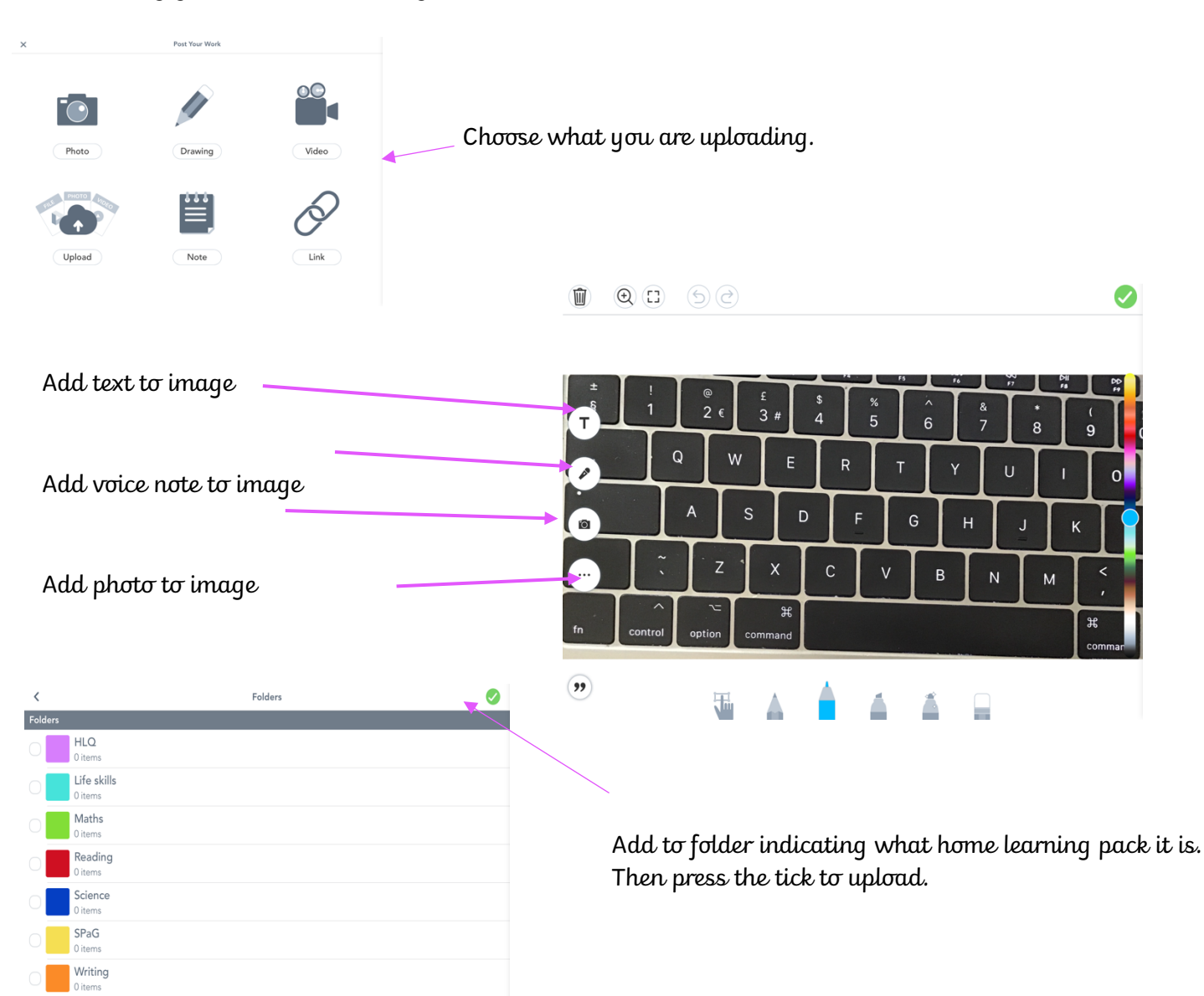